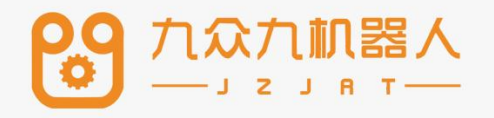

# 机器人控制系统操作 手册——激光寻位

 $V20.06$ 

目录

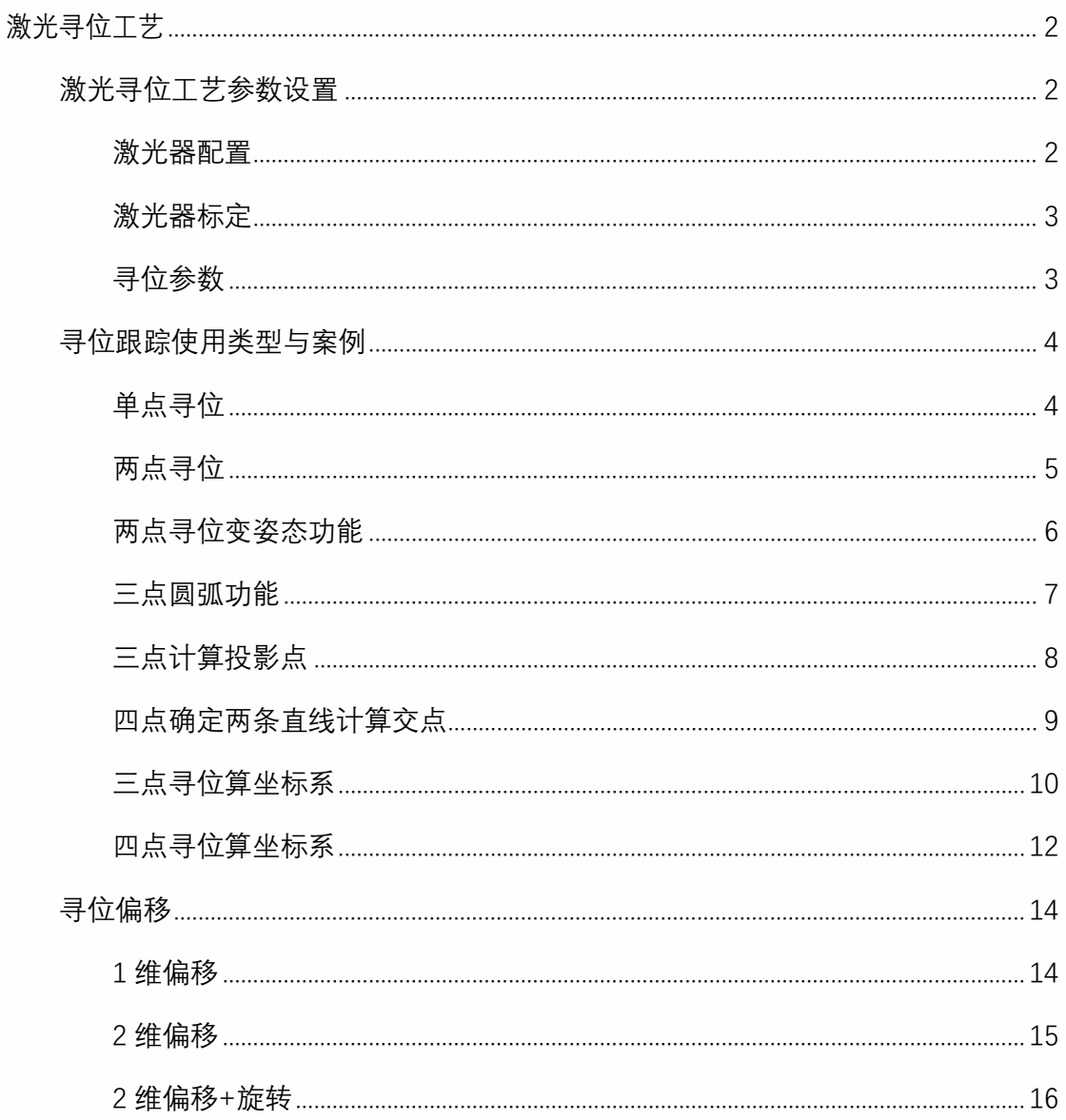

# 激光寻位工艺

# 激光寻位工艺参数设置

<span id="page-2-1"></span><span id="page-2-0"></span>参数设置:进入"**工艺/寻位工艺/激光跟踪**"设置参数,文件号对应指令中的文件号,激光器 厂家根据实际使用来选择

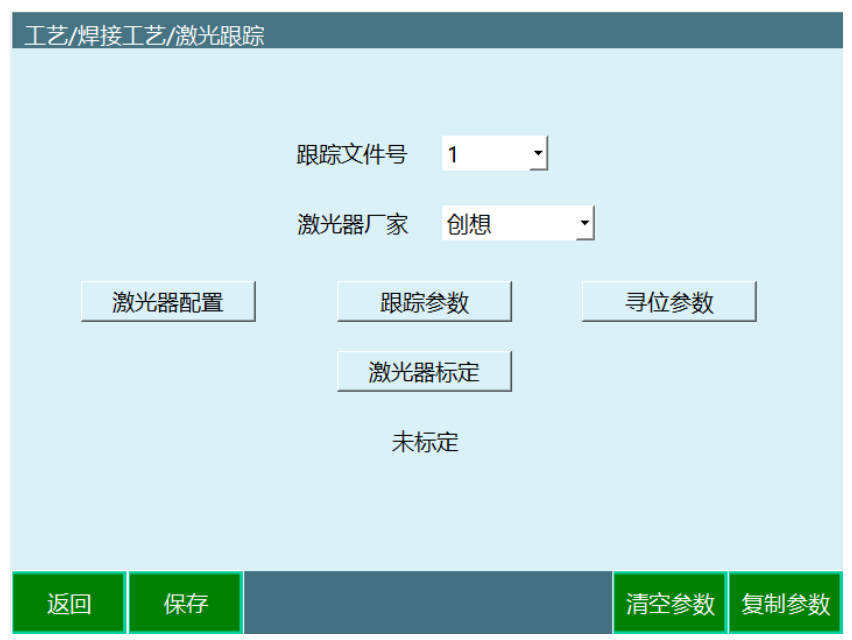

<span id="page-2-2"></span>激光器配置

进入"激光跟踪/激光器配置/"设置激光器与控制器的通讯

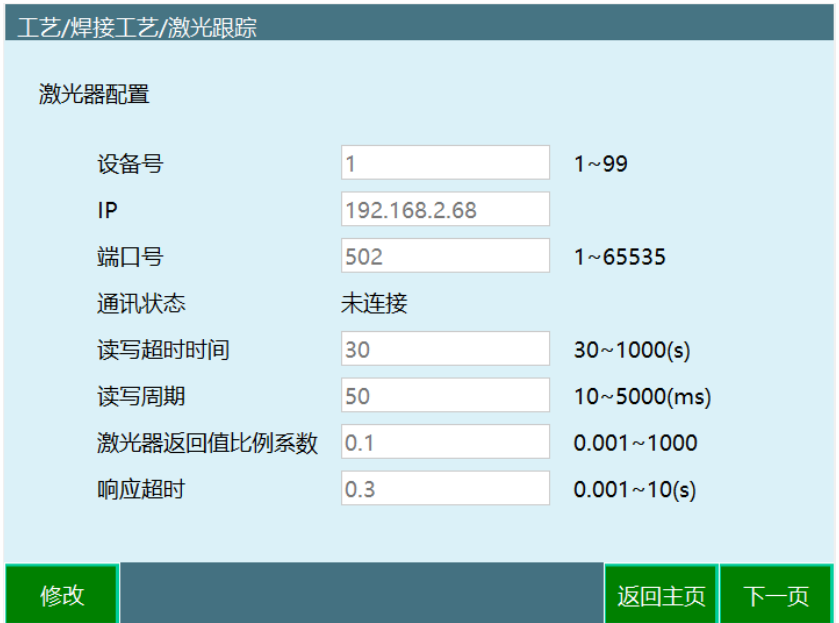

**设备号:**对应的上位机设备。

**IP:**连接的上位机 IP,需要保证控制器、上位机、示教盒在同一网段才能连接。

**端口号:**示教盒和上位机端口号需要一致。

**通讯状态:**在激光器打开时会显示已连接。

**读写超时时间:**激光器读写多少秒后还没有收到数据就会超时。

**读写周期:**上位机每多少毫秒进行一次读写数据。

**激光器返回值比例系数:**实际坐标值和激光器返回的坐标值的比例。

**响应超时:**与激光器通讯中,机器人查询命令与激光器响应命令之间的超时时间。

<span id="page-3-0"></span>激光器标定

进入"激光跟踪/激光器标定"对激光器进行标定

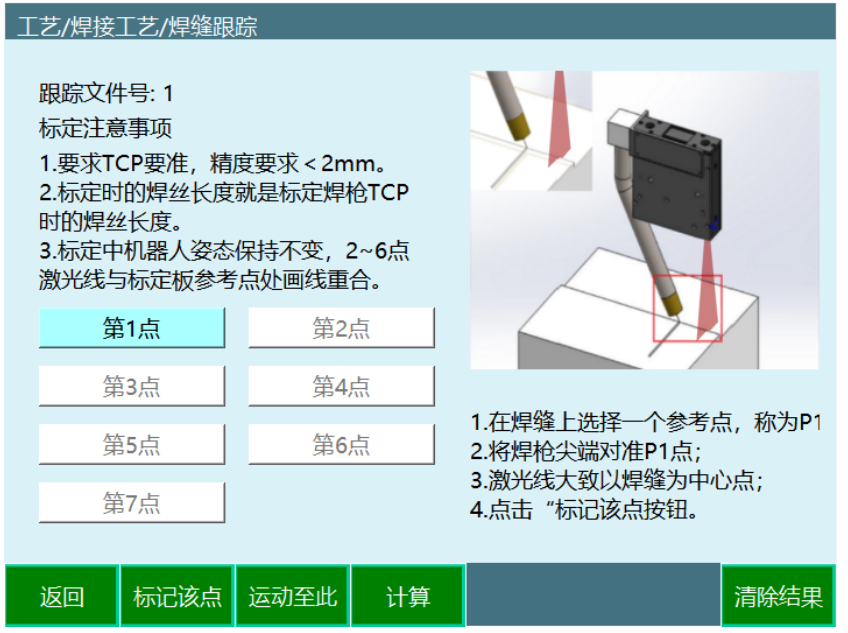

根据图示标定出七个点,标定时要保证焊缝面与激光器平行,并且激光一定要垂直于焊 缝,标定过程当中需要保持姿态不变,同时要确定标定的每一个点在对应厂家的调试软件 中可以看到焊缝和激光器的交点且不抖动。标定完七点后可以运动至此进行检查,无误后 点击计算,如果发现寻位过程中点位不准确就需要重新标定激光器或工具手

<span id="page-3-1"></span>寻位参数

进入"激光跟踪/寻位参数进行参数设置

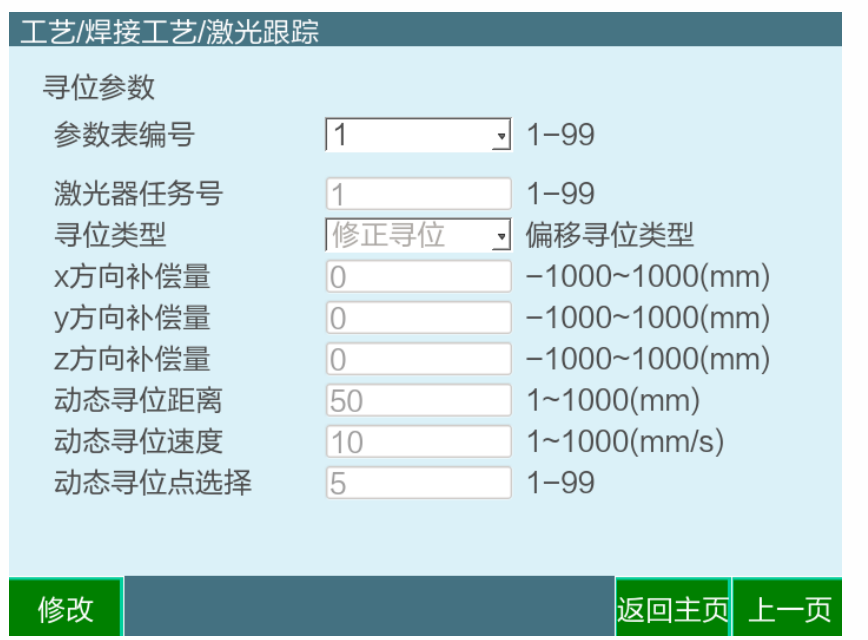

**参数表编号:**一个编号对应一种焊缝,与焊缝类型相对应。

**激光器任务号:**对应焊缝类型,根据激光器厂家焊缝类型说明填写。

**寻位类型:**(1)基准寻位在标定好寻位的点后机器人会根据寻位到的点转化为变量通过指 令插入并走到该点位;

(2)修正寻位在基准寻位的基础上根据工件或焊缝的需求,选择 1-4 点的方法进行基准 寻位后,根据不同的点位数可以让焊缝在平面上进行左右平移、旋转后,机器人工具手依 然可以找到并跟随该焊缝,通常用于同一批次大量相同工件的焊接上。

**X 方向补偿量:**在激光器识别的焊缝位置工具坐标系下补偿一定长度

**y 方向补偿量:**同上

**x 方向补偿量:**同上

**动态寻位距离:**机器人动态寻位的距离,需要目测多远能到达焊缝否则无法寻找到焊缝

**动态寻位速度:**动态寻位时的速度

**动态寻位点选择:**根据读写周期和动态寻位距离算出改距离内激光器会读取到多少点位, 还有激光器刚接触到焊缝时会存在高度误差或其他方向的非焊缝间隙的干扰,就要过滤掉 这些点位,动态寻位才能准确的找到焊缝。

寻位跟踪使用类型与案例

## <span id="page-4-1"></span><span id="page-4-0"></span>单点寻位

单点寻位(二点、三点、四点寻位就是在寻位开始和结束之间插入对应个数的静态寻位指 令,保证每个静态寻位之前都有一个运动点并且要使激光机在上位机上可以找到焊缝)单 点寻位功能主要用于机器人和激光器标定之后,用于检测标定精度;实现方法是通过激光 取点把数据给到机器人,然后机器人到点。

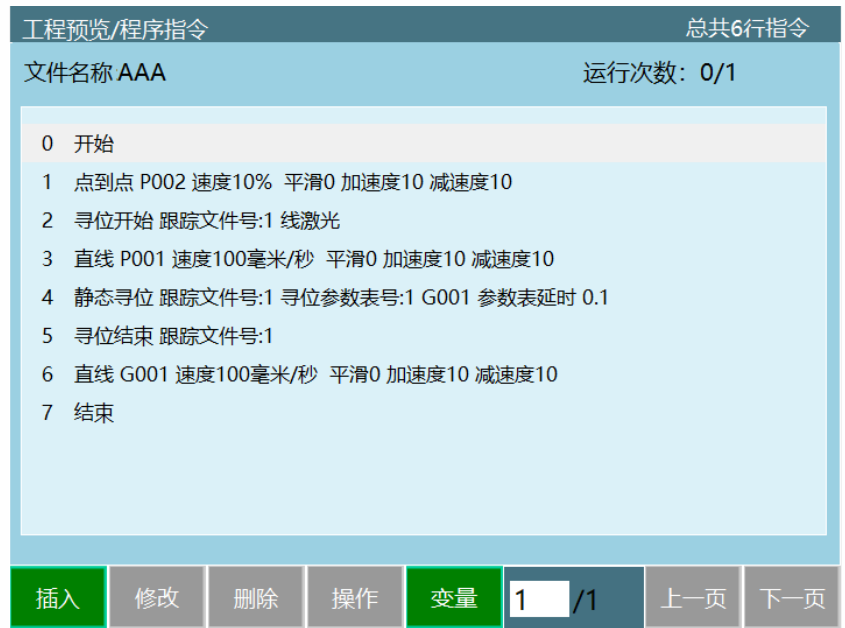

**P002:**作为激光器运行安全点

**P001:**将激光器的激光线对准想寻位的位置,此处以激光线为准

**寻位开始:**打开激光器

**静态寻位:**将激光器找到的焊缝保存到一个变量中,方便以后进行计算或直接运动到点

**寻位结束:**关闭激光器,文件号要和开始一样,与寻位开始成对出现

**直线 G001:**运行到之前寻位的点位

<span id="page-5-0"></span>两点寻位

两点寻位功能主要用于间断焊,直焊缝这种应用场景,通过激光取两个点并把点位数据给 到机器人,机器人走两点形成直线,在指令中需要两个静态寻位点

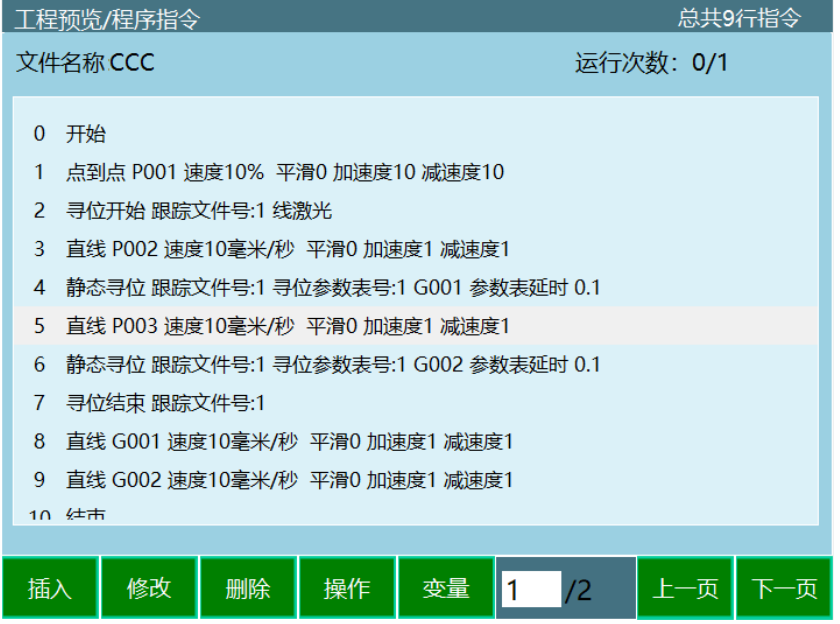

**静态寻位:**将激光器找到的焊缝保存到一个变量中,方便以后进行计算或直接运动到点

**寻位结束:**关闭激光器,文件号要和开始一样

**直线:**运行到之前寻位的点位;

<span id="page-6-0"></span>两点寻位变姿态功能

两点寻位变姿态指的是寻位一个姿态,焊接一个姿态,主要用于寻位姿态在焊接时与工件 有干涉,通过改变姿态来解决这种问题,指令与两点寻位相同,只有寻位时机器人姿态不 同;

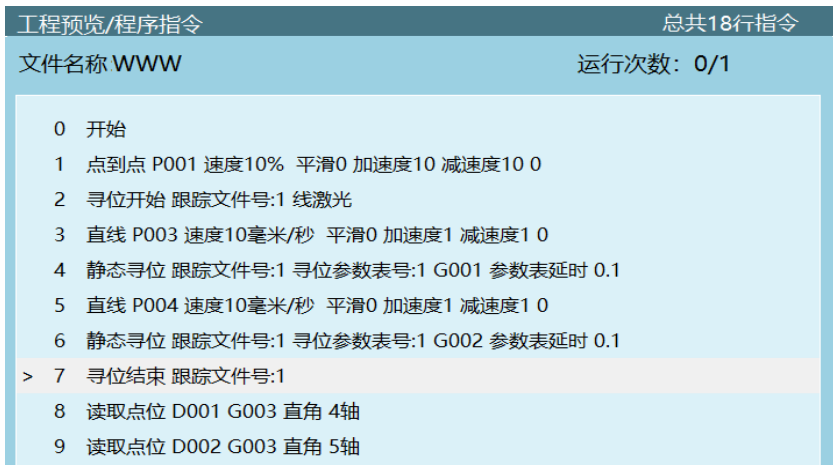

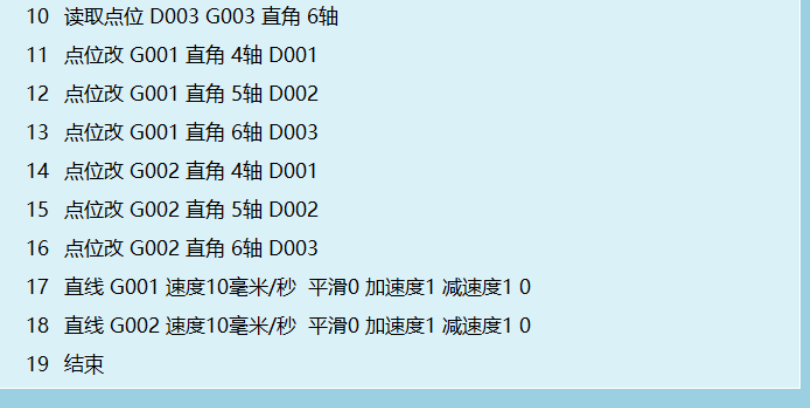

**静态寻位:**将激光器找到的焊缝保存到一个变量中,方便以后进行计算或直接运动到点

**寻位结束:**关闭激光器,文件号要和开始一样

**直线:**运行到之前寻位的点位;

**注:**机器人的姿态改变路径如下(变量>全局位置变量>找到自己设置的全局位置变量参数 G001>调到自己想应用的姿态>点击写入当前位置),此处用到的全局位置与寻位点位不 冲突,将 G003 的 ABC 姿态数值取出来赋值到运行的点位 G001、G002 中。

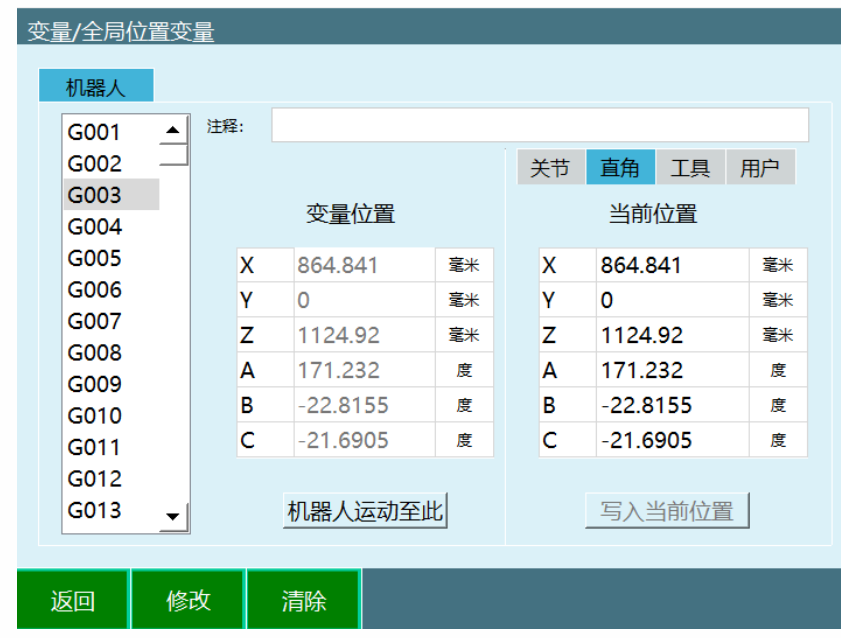

<span id="page-7-0"></span>三点圆弧功能

三点圆弧功能指的是激光在圆弧上寻三个点,然后用圆弧指令三点构成一段圆弧,主要用 于圆弧工件焊接场景;

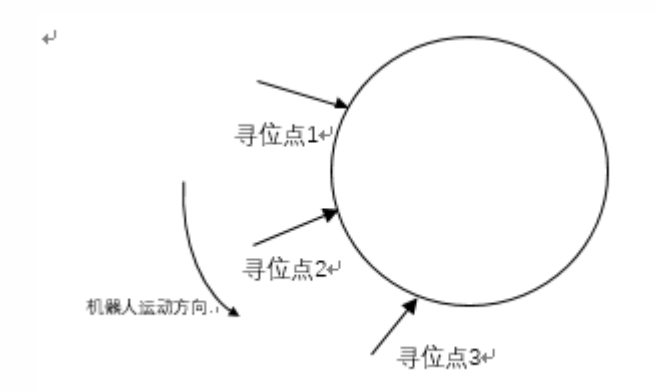

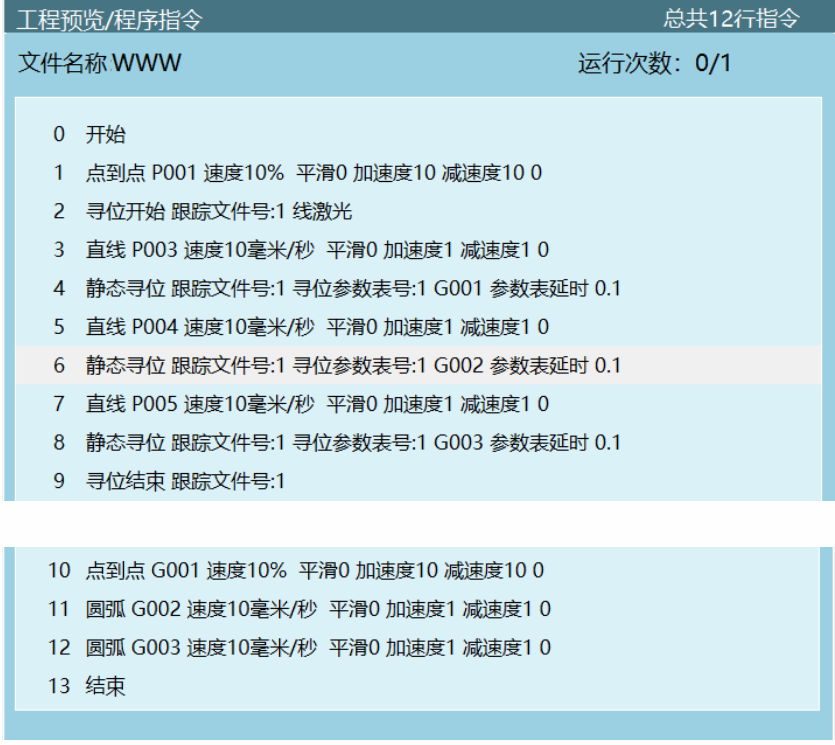

**寻位开始:**打开激光器

**静态寻位:**将激光器找到的焊缝保存到一个变量中,方便以后进行计算或直接运动到点

**寻位结束:**关闭激光器,文件号要和开始一样

**圆弧:**将之前三点寻位保存的变量代入到圆弧指令中,使机器人按照寻位的点位走圆弧;

<span id="page-8-0"></span>三点计算投影点

三点计算投影点是在工件相交的两边取三个点,一边的两个点确定一条直线,通过另外一 边的一个点在直线上的投影点确定垂足,数值记录在全局变量

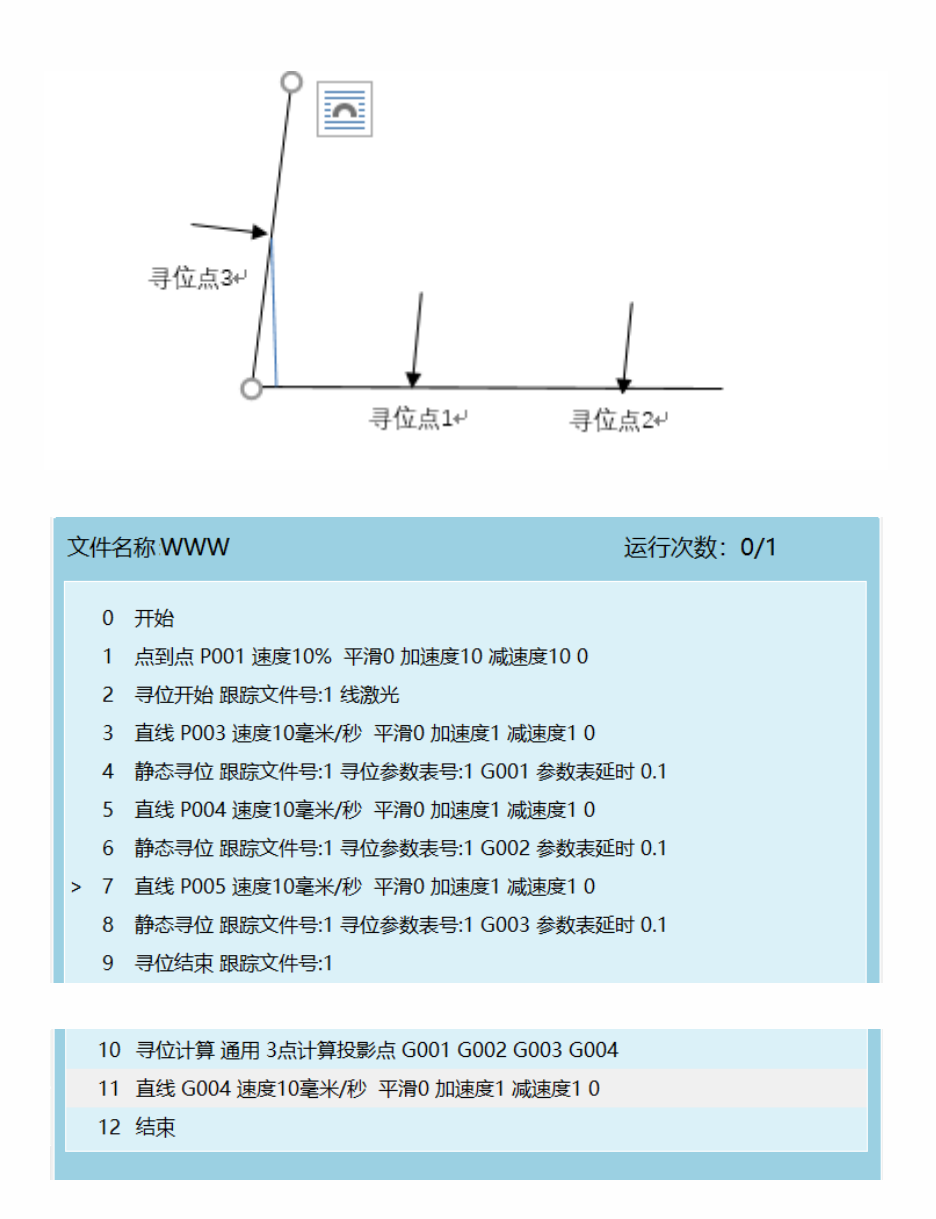

**静态寻位:**将激光器找到的焊缝保存到一个变量中,方便以后进行计算或直接运动到点

**寻位结束:**关闭激光器,文件号要和开始一样

**寻位计算:**选择 3 点计算投影点,通过 G001、G002、G003 点位数据计算出投影点 G004

**直线:**运行到之前寻位的点位;

<span id="page-9-0"></span>四点确定两条直线计算交点

三点计算投影点是在工件相交的两边取四个点,一边的两个点确定一条直线,通过另外一 边确定一条直线,计算两条直线的垂足数值记录在全局变量

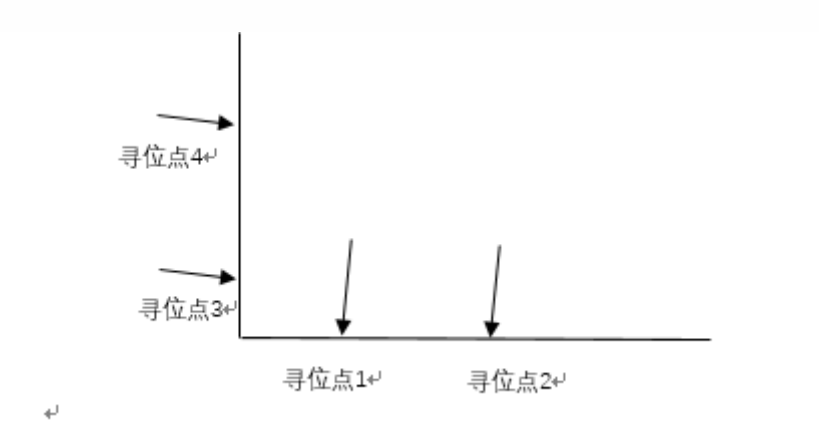

#### 文件名称 WWW

运行次数: 0/1

#### 0 开始

- 1 点到点 P001 速度10% 平滑0 加速度10 减速度10 0
- 2 寻位开始 跟踪文件号:1 线激光
- 3 直线 P003 速度10毫米/秒 平滑0 加速度1 减速度1 0
- 4 静态寻位 跟踪文件号:1 寻位参数表号:1 G001 参数表延时 0.1
- 5 直线 P004 速度10毫米/秒 平滑0 加速度1 减速度1 0
- 6 静态寻位 跟踪文件号:1 寻位参数表号:1 G002 参数表延时 0.1
- > 7 直线 P005 速度10毫米/秒 平滑0 加速度1 减速度1 0
	- 8 静态寻位 跟踪文件号:1 寻位参数表号:1 G003 参数表延时 0.1
	- 9 直线 P006 速度10毫米/秒 平滑0 加速度1 减速度1 0
- 10 静态寻位 跟踪文件号:1 寻位参数表号:1 G004 参数表延时 0.1 11 寻位结束 跟踪文件号:1 12 寻位计算 通用 4点确定两条直线计算交点 G001 G002 G003 G004 G005 13 直线 G005 速度10毫米/秒 平滑0 加速度1 减速度1 0 14 结束

**寻位开始:**打开激光器

**静态寻位:**将激光器找到的焊缝保存到一个变量中,方便以后进行计算或直接运动到点

**寻位结束:**关闭激光器,文件号要和开始一样

**寻位计算:**选择 3 点计算投影点,通过 G001、G002、G003、G004 点位数据计算出投影 点 G005

**直线:**运行到之前寻位的点位;

### <span id="page-10-0"></span>三点寻位算坐标系

三点寻位是在工件相交的两边取三个点,通过这三个点算出用户坐标系,此方法用于大部 分焊接情况。如果算出的用户坐标系与原有的用户坐标系不同,那么原有的用户坐标系中

的点位或焊缝就跟变成算出的用户坐标系的点位或焊缝,三点偏移支持一点、两点偏移的 功能和旋转偏移;

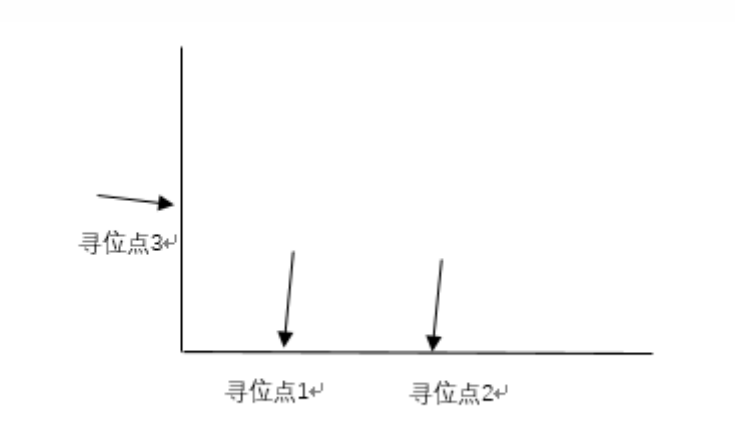

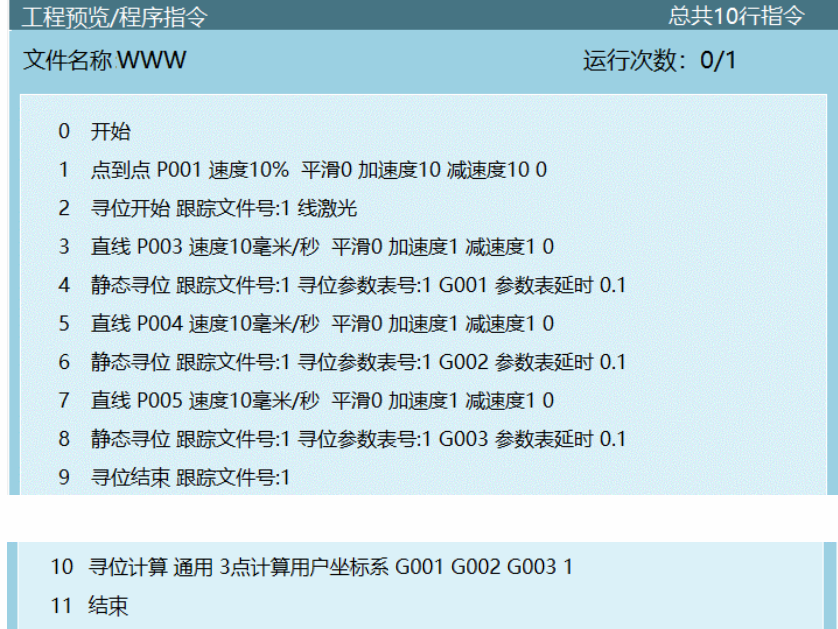

**寻位开始:**打开激光器

**静态寻位:**将激光器找到的焊缝保存到一个变量中,方便以后进行计算或直接运动到点

**寻位结束:**关闭激光器,文件号要和开始一样

**寻位计算:**选择 3 点计算用户坐标系,使用之前寻到的三个变量计算出用户坐标系 1

**注:**先进行基准寻位算出一个坐标系,利用算出的坐标系点位示教编写焊缝如下(P007 改 为所需焊缝程序),改变为修正寻位,再次执行作业文件,通过坐标系的不同进行点位改 变

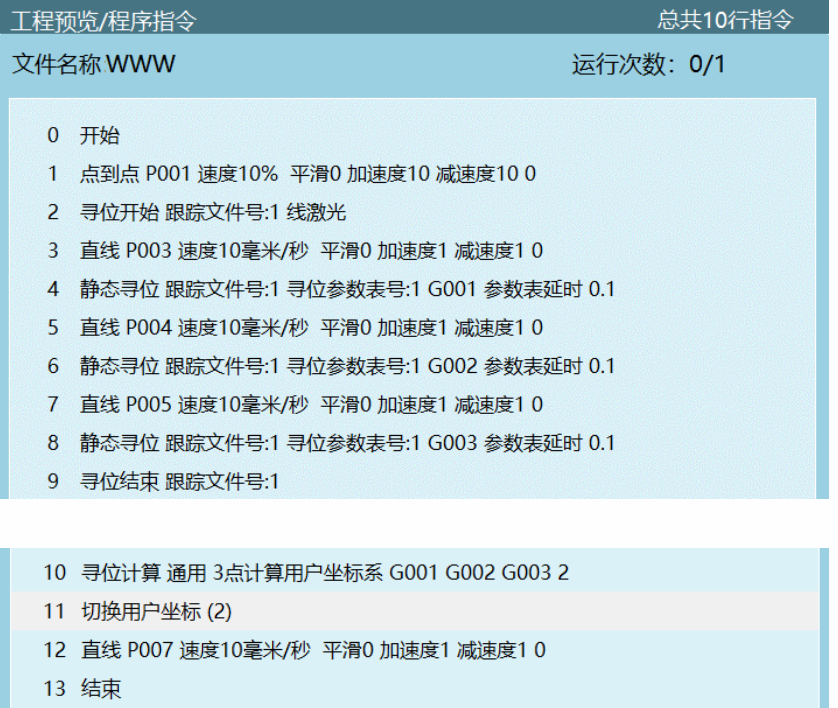

# <span id="page-12-0"></span>四点寻位算坐标系

四点寻位功能指的是在工件上取四个点,任意一条边取两个点,通过计算得出用户坐标, 从而实现每次四点寻位都会得出一个新的用户坐标,但用户坐标内的轨迹不会改变。三点 寻位寻交点就是在工件两边寻三个点,同样能算出交点。四点寻位时如果寻的每两个点不 在工件同一平面内,那么就可以算出工件的整体大小,算出工件整体的用户坐标系;

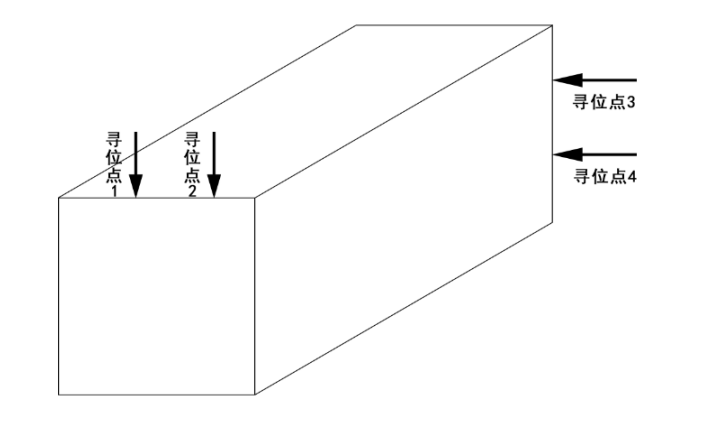

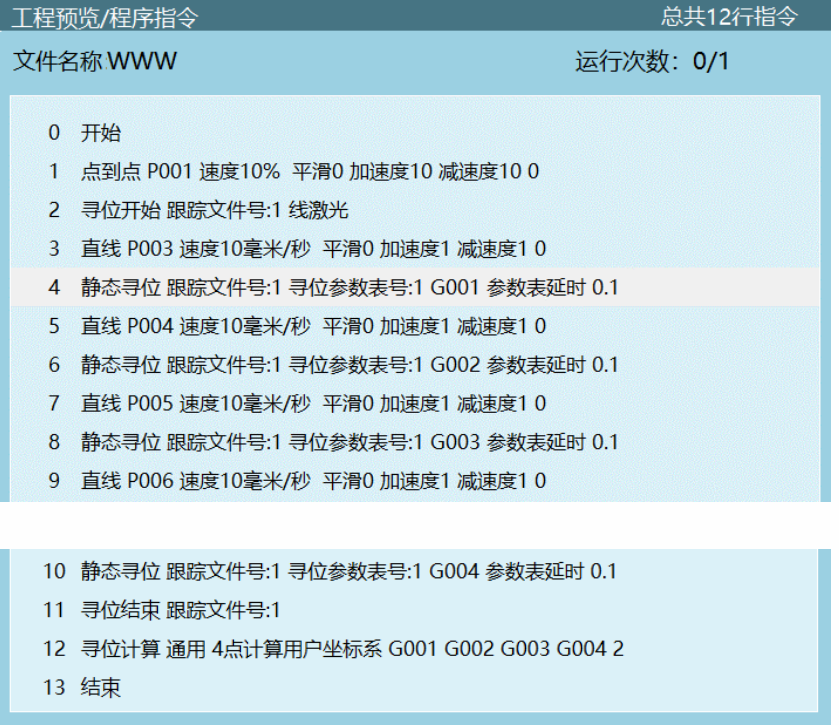

**静态寻位:**将激光器找到的焊缝保存到一个变量中,方便以后进行计算或直接运动到点

**寻位结束:**关闭激光器,文件号要和开始一样

**寻位计算:**选择 4 点计算用户坐标系,使用之前寻到的四个变量计算出用户坐标系 2

**注:**先进行基准寻位算出一个坐标系,利用算出的坐标系点位示教编写焊缝如下(P007 改 为所需焊缝程序),改变为修正寻位,再次执行作业文件,通过坐标系的不同进行点位改 变

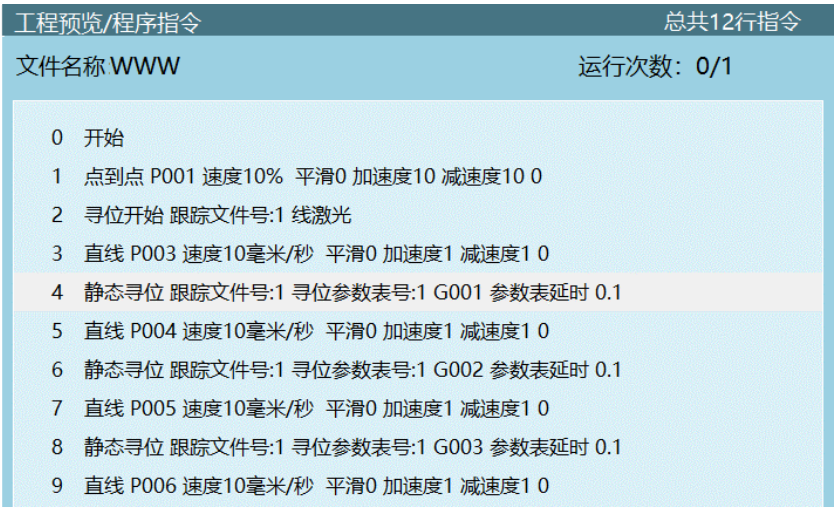

- 10 静态寻位 跟踪文件号:1 寻位参数表号:1 G003 参数表延时 0.1
- 11 寻位结束 跟踪文件号:1
- 12 寻位计算 通用 4点计算用户坐标系 G001 G002 G003 G004 3
- 13 切换用户坐标 (3)
- 14 直线 P007 速度10毫米/秒 平滑0 加速度1 减速度1 0
- 15 结束

寻位偏移

<span id="page-14-1"></span><span id="page-14-0"></span>1 维偏移

使用案例:在单点寻位后,工件只能往一个方向移动,寻位方向必须与偏移方向相同

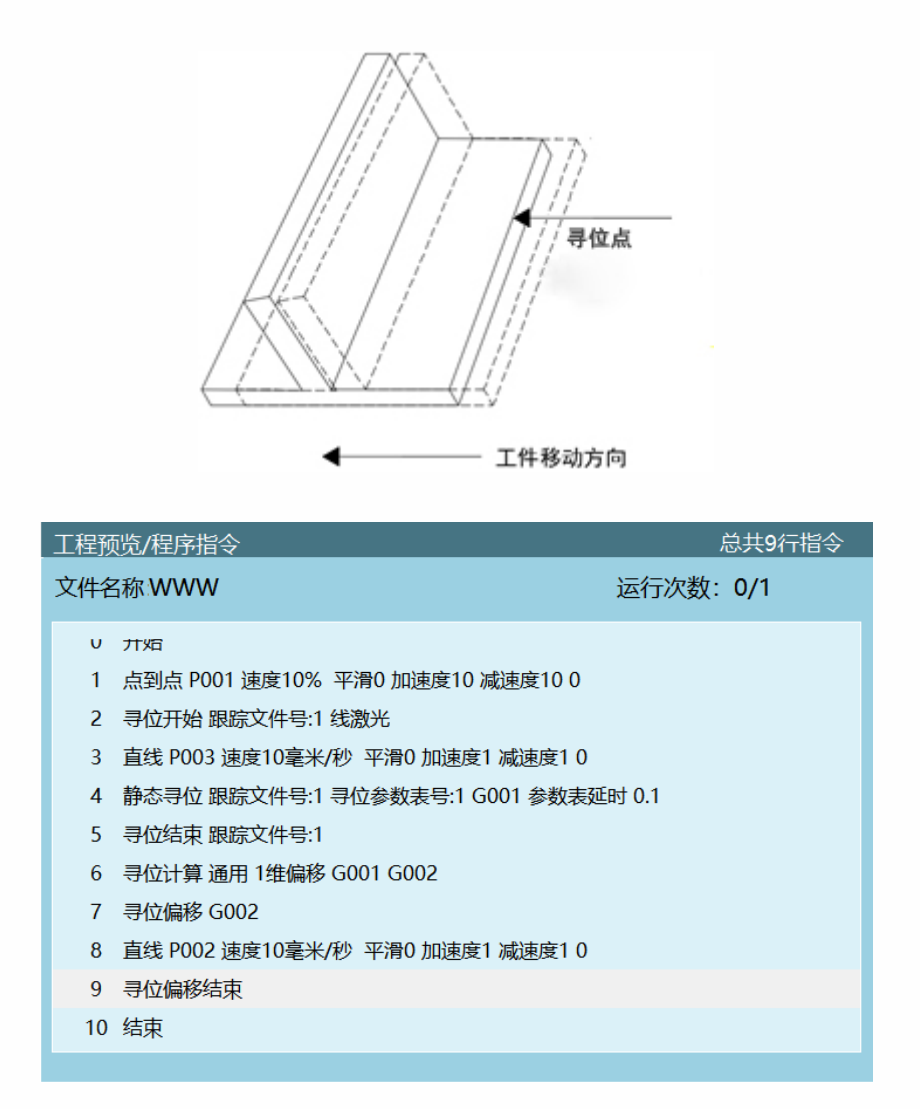

**寻位开始:**打开激光器

**静态寻位:**将激光器找到的焊缝保存到一个变量中,方便以后进行计算或直接运动到点

**寻位结束:**关闭激光器,文件号要和开始一样

**寻位计算:**根据寻位的点位和实际情况选择几维偏移,偏移 G001,偏移量为 G002

**寻位偏移:**偏移是在大量工件焊接时使用偏移指令来补偿误差,单点至四点偏移有不同的 用法,根据实际情况而定,使用计算出的 G002 偏移量算出 G001 偏移后的点位,P002 可 以换成需要的焊缝

**注:**寻位偏移功能执行之前,务必先进行一遍基准寻位,使机器人记录工件的基准位置, 再次执行修正寻位,进行偏移功能。(文档前面有介绍"寻位参数设置")

<span id="page-15-0"></span>2 维偏移

在进行二点寻位后,在工件不进行旋转的情况下,只发生 XY 方向的偏移

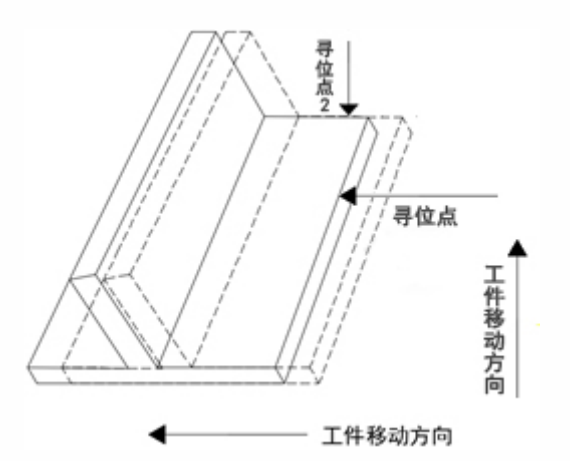

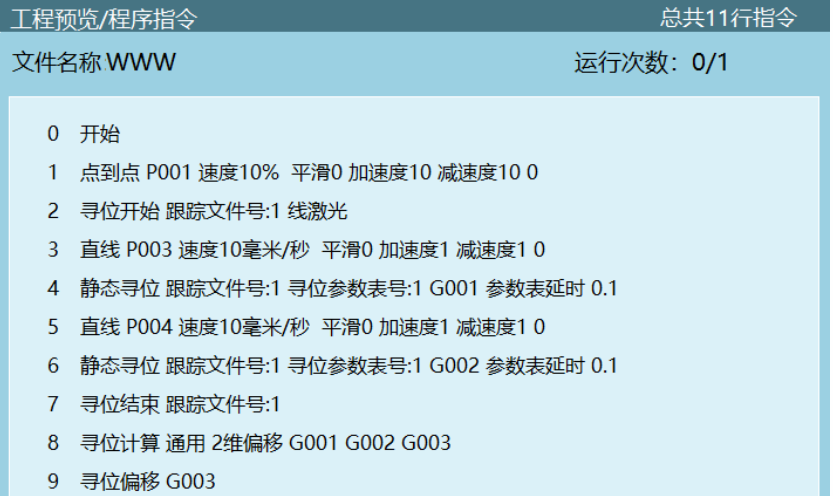

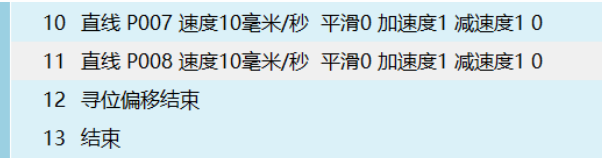

**寻位开始:**打开激光器

**静态寻位:**将激光器找到的焊缝保存到一个变量中,方便以后进行计算或直接运动到点

**寻位结束:**关闭激光器,文件号要和开始一样

**寻位计算:**根据寻位的点位和实际情况选择几维偏移,偏移两个方向 G001、G002,偏移 量为 G003

**寻位偏移:**偏移是在大量工件焊接时使用偏移指令来补偿误差,单点至四点偏移有不同的 用法,根据实际情况而定,使用计算出的 G003 偏移量算出 G001、G002 偏移后的点位, P007-P008 可以换成自己想要的轨迹

<span id="page-16-0"></span>2 维偏移+旋转

在进行三点寻位后,工件可以进行整体的旋转且 XY 方向都可以进行偏移,第一次进行基 准寻位,第二次发生偏移时进行修正寻位

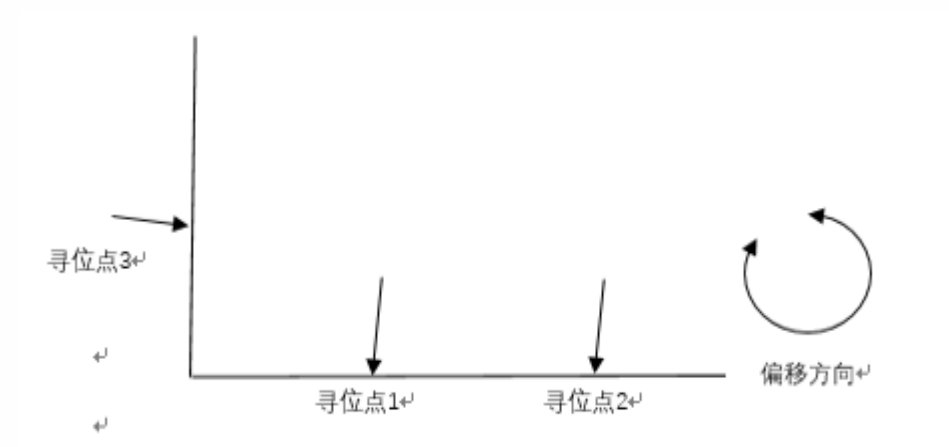

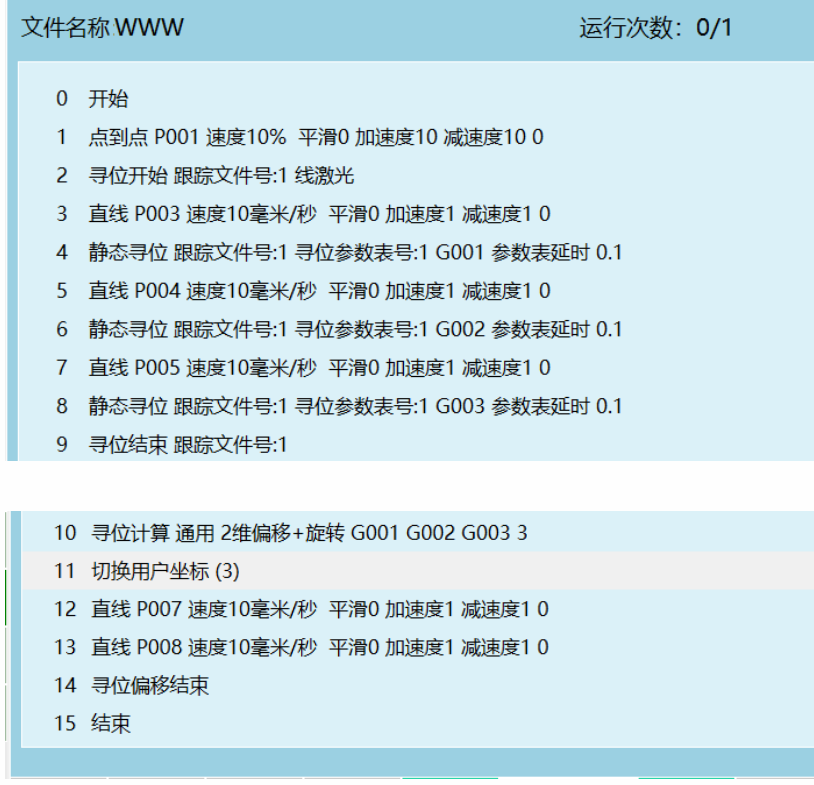

**静态寻位:**将激光器找到的焊缝保存到一个变量中,方便以后进行计算或直接运动到点

**寻位结束:**关闭激光器,文件号要和开始一样

**寻位计算:**选择 2 维偏移+旋转,偏移 P005,三点计算用户坐标,

**切换用户坐标系 3:**切换到算出的用户坐标系

**直线:**此时的 P007-P008 会根据每次计算出的用户坐标不同而进行偏移,P007-P008 可以 换成需要的焊缝(示**教时为用户坐标系**),此处示教时的坐标系不是计算出来的坐标系 3。